### *Introduction*

Connect's Reportal has been updated and migrated to a new version. This job aid serves as a helpful guide in resaving your migrated reports in the new version of Reportal.

During the transition, all user-designed and built Ad Hoc reports from the previous version of Reportal were converted to both an Ad Hoc View and Ad Hoc Report in the new version.

**Ad Hoc View Functionality:** Ad Hoc Views is available and can be fully utilized.

**Ad Hoc Report Functionality:** In order to successfully utilize migrated Ad Hoc Reports in the updated version of Reportal, you will need to open the Ad Hoc View and resave your reports before running them. (The steps in this document detail this process.)

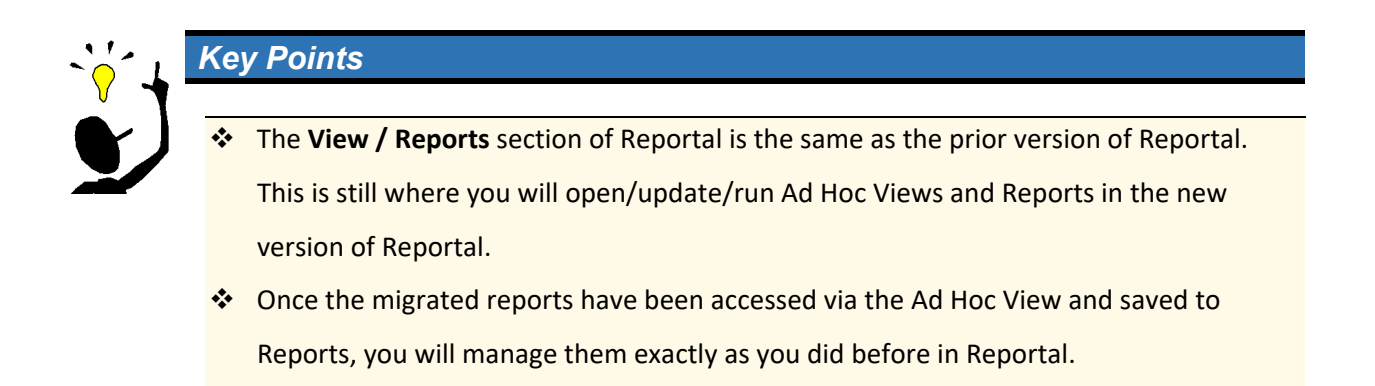

## *Resaving Migrated Ad Hoc Reports*

### Logging In

To access Reportal and your Ad Hoc reports.

## Step-by-Step Guide

### **LOGGING IN**

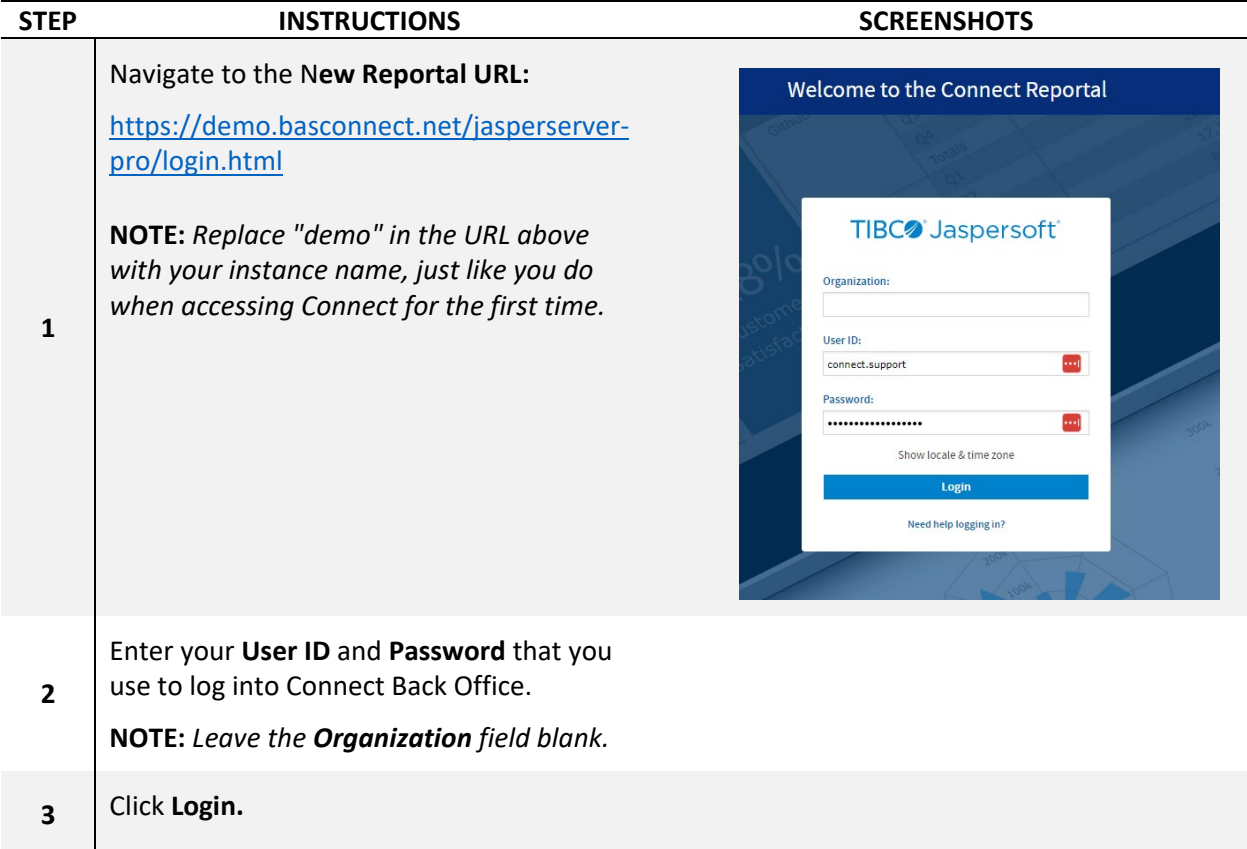

### Saving Views as Reports

Ad Hoc Views must be accessed and resaved as Reports in order to be successfully run in the new version of Reportal.

## Step-by-Step Guide

#### **ACCESSING AD HOC VIEWS**

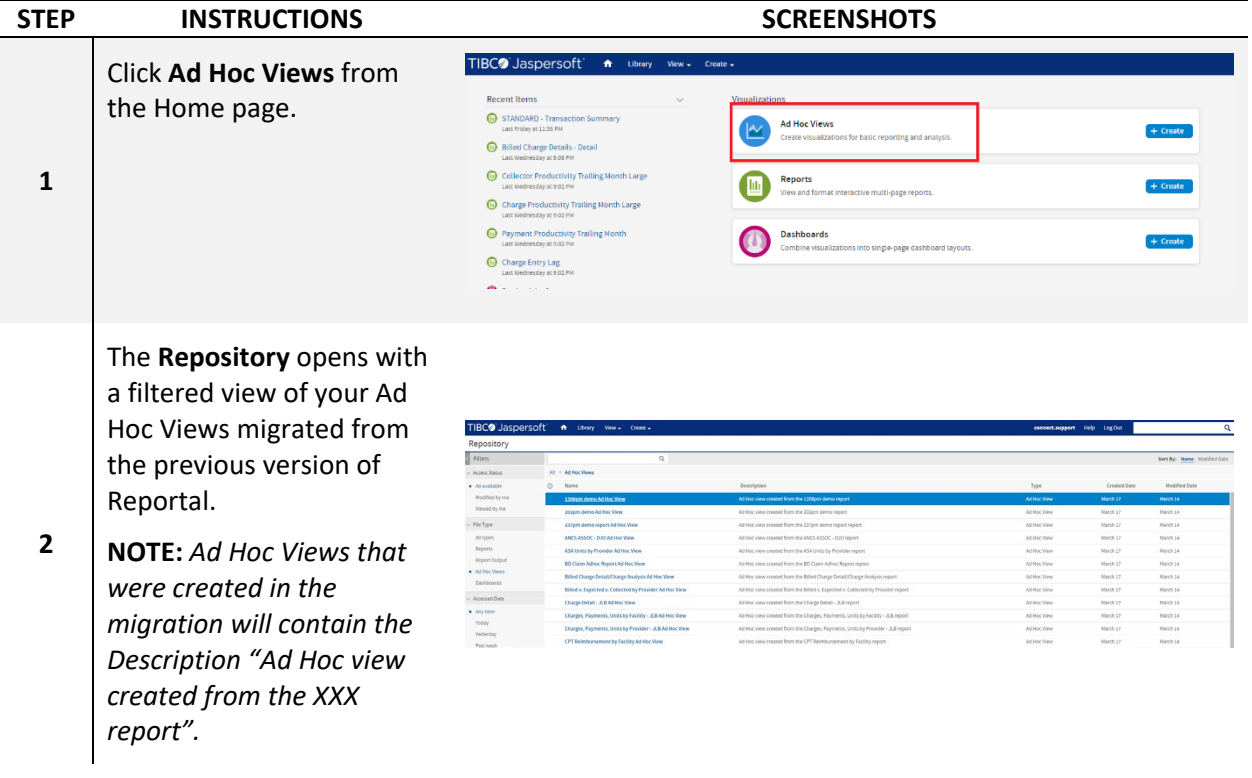

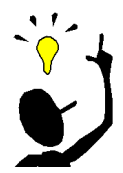

## *Key Points*

 It is strongly recommended to take the time to clean up and organize your Ad Hoc Views. Delete any outdated, or no longer needed, Ad Hoc Views from this page. Simply right-click on the Ad Hoc View Name and select **Delete** from the menu.

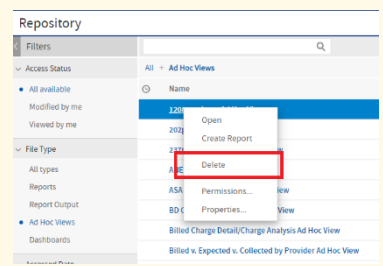

### **UPDATING/SAVING AS AD HOC REPORTS**

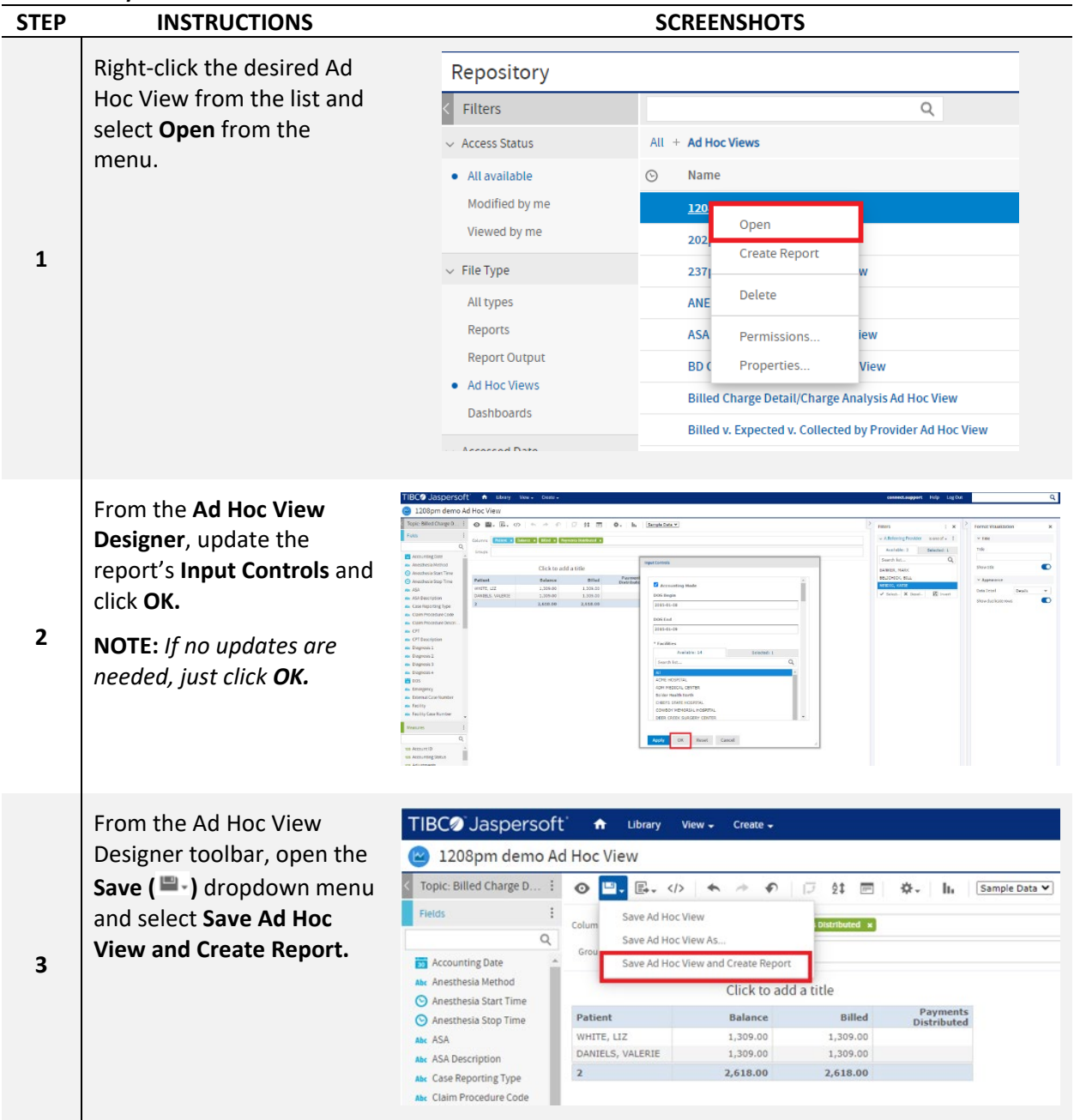

### **UPDATING/SAVING AS AD HOC REPORTS**

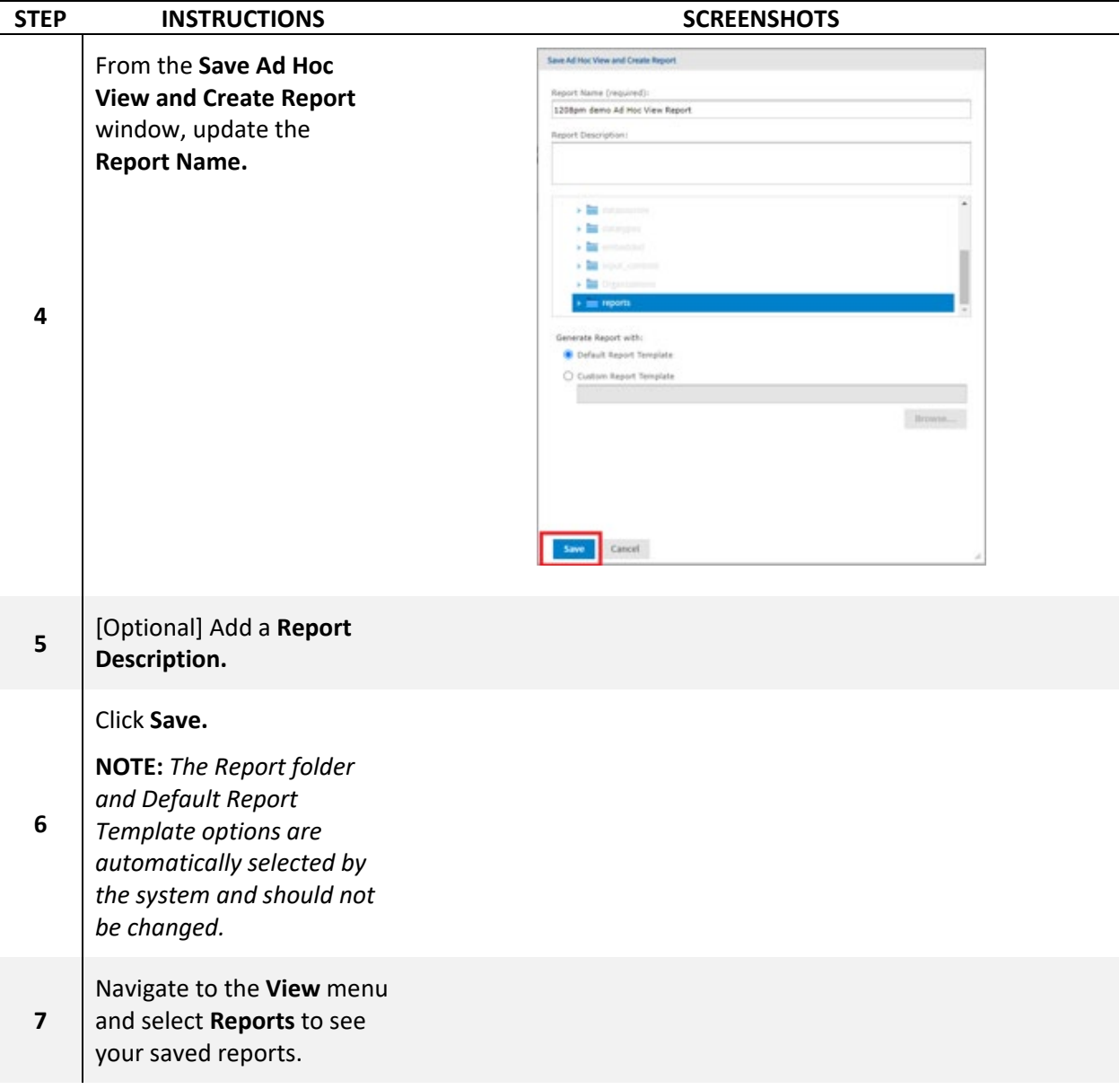

### **RETURNING TO AD HOC VIEWS / CONTINUING**

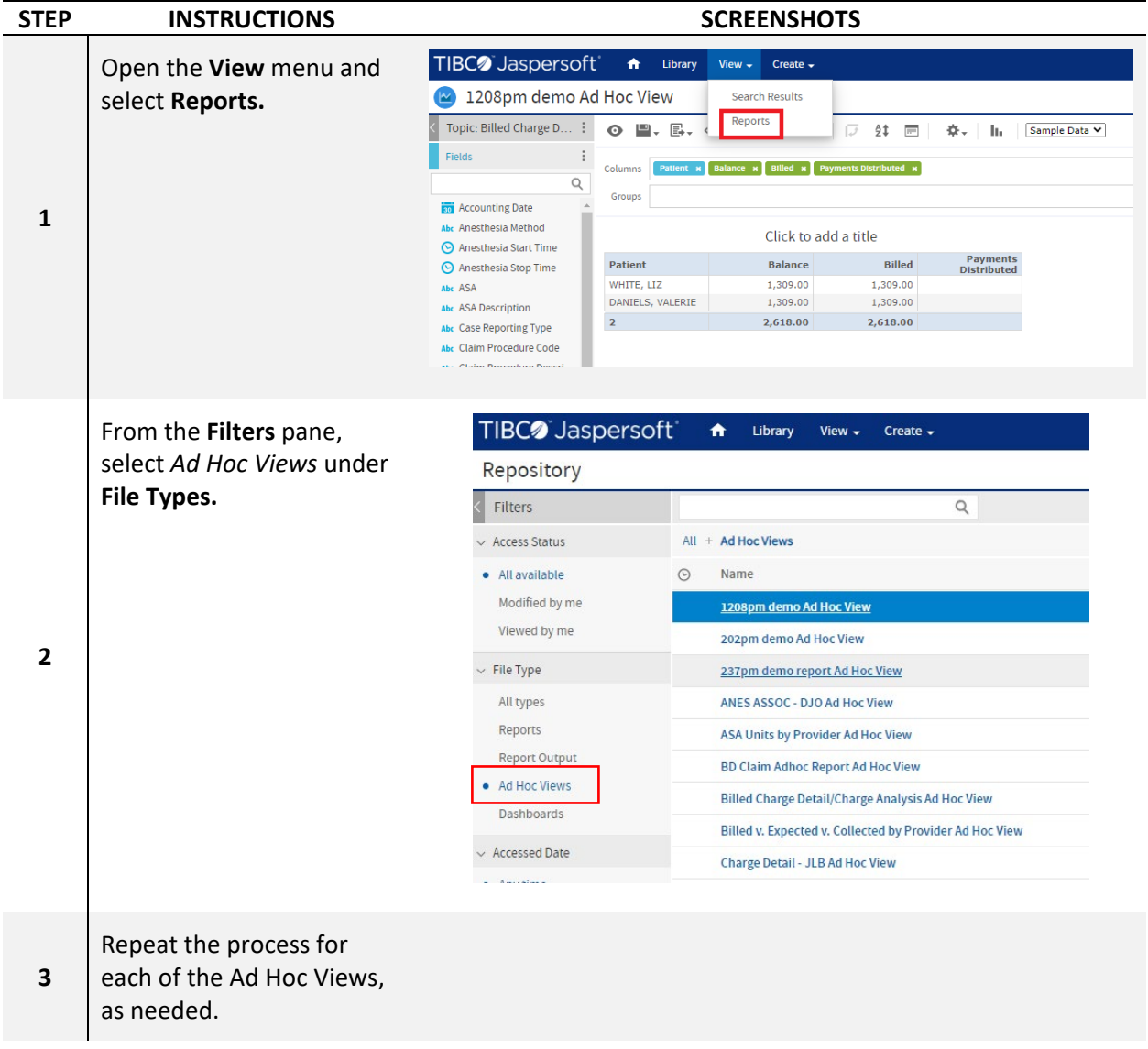